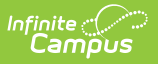

## **Print Your Counseling Calendar**

Last Modified on 03/11/2024 8:45 am CDT

**Classic View**: Student Information > Counseling > Meetings > Print Calendar

## **Search Terms**: Counseling, Meetings

To print your calendar, select the **Print Calendar** button at the top of the screen, then indicate time frame you'd like to print by selecting **Start** and **End Times**.

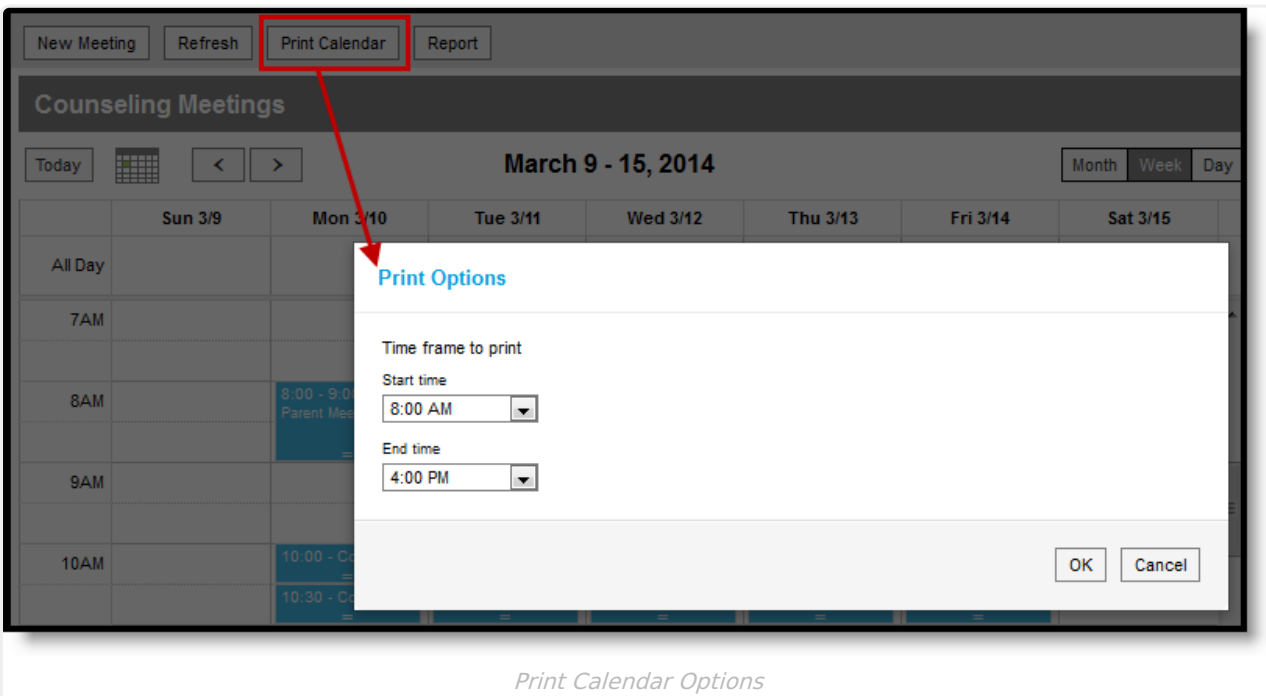

Click **OK** to view the calendar in a format suitable for printing. A browser print window also opens. Campus recommends printing your month or week calendar in landscape view.

All view and filtering options currently selected are applied to the printed calendar.

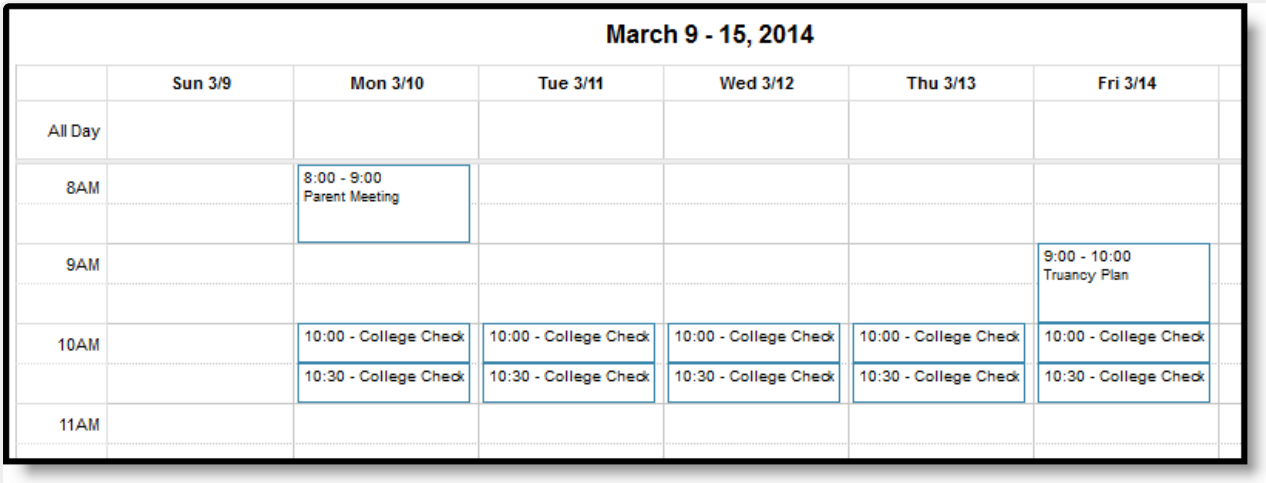

Example Printed Calendar